# GET NOTICED:

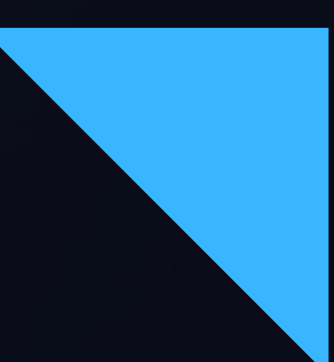

# 7 STRATEGIES TO RAMP UP YOUR FACEBOOK PRESENCE

for the SHIP, SMP, and MIPPA Networks April 22, 2021

The **view icon** in the upper right corner changes your WebEx view.

The **toolbar** on the left allows you to zoom in and out.

The **panels** on the right show participants, chat, and polling. Click the > or x to open and close panels.

The **menu** at the bottom allows you to mute, open participant and chat panels, and leave the event.

- 
- 
- 
- 
- **Tip:** To raise your hand, open the participant panel, then click

the hand icon in the lower right corner.

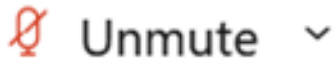

① Share

 $\times$ 

 $\cdots$ 

### **W E B E X T O O L B A R S, M E N U S, A N D PA N E L S**

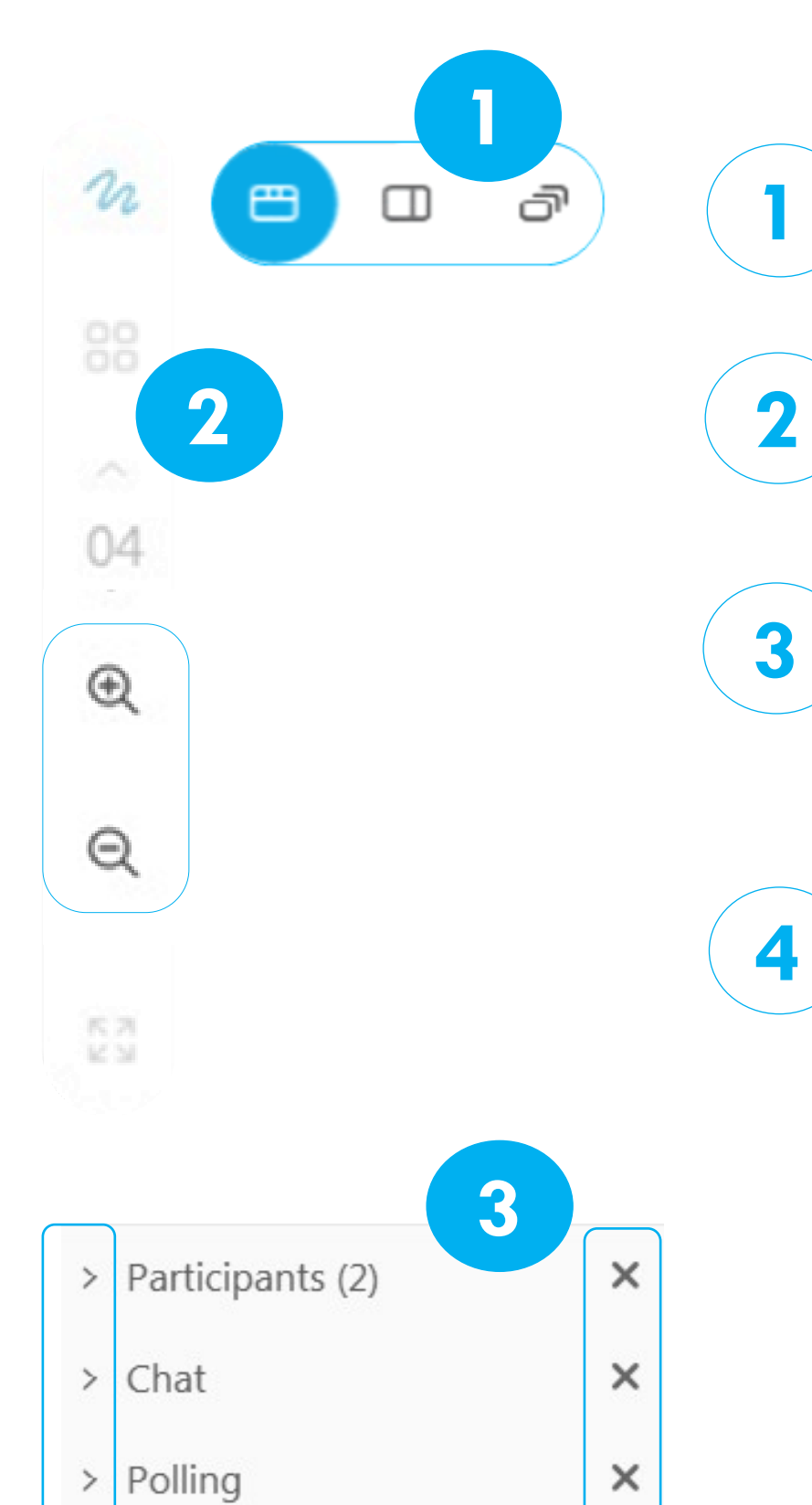

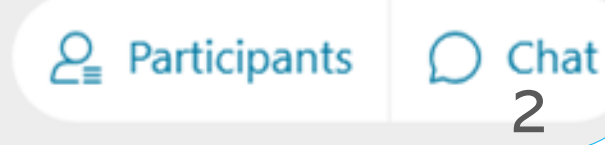

- Raise hand. To raise your hand, open the participant panel, then click
	-
	-

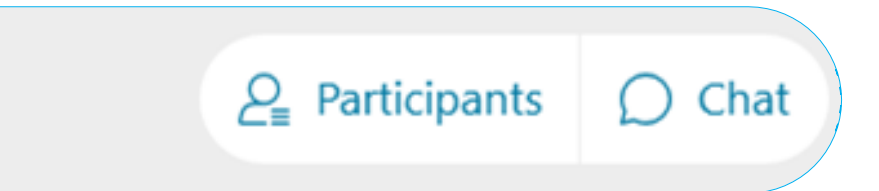

**1 1** the hand icon in the lower right corner. **2** Yes  $\checkmark$ **No** Polling. (Which I will open on the right side of your screen)  $\times$ **2** Too Fast 琢 **Too Slow** 《全 **3** Yes and No. Click on the megaphone on the bottom right of the Applause screen about the Chat bubble, and the Yes/No options will open Laughter **3** <sup>①</sup> Share **Ø** Unmute  $\sim$  $\times$ 

### **W E B E X S H A R I N G O P T I O N S**

# Welcome Networks!

Get Noticed: 7 Strategies to Ramp Up  $\Omega$  $\mathbf \omega$ Your Facebook Presence  $\cup$  $\Rightarrow$  $\subset$ amp  $\mathbf \omega$  $\Omega$  $\mathbf \omega$  $\overline{L}$  $\alpha$  $\overline{O}$  $\alpha$  $\overline{\phantom{0}}$  $\overline{a}$  $\overline{u}$  $\mathbf \omega$ Strategi  $\mathbf \omega$ **D** Щ Your  $\overline{\phantom{0}}$ Noticed: Get

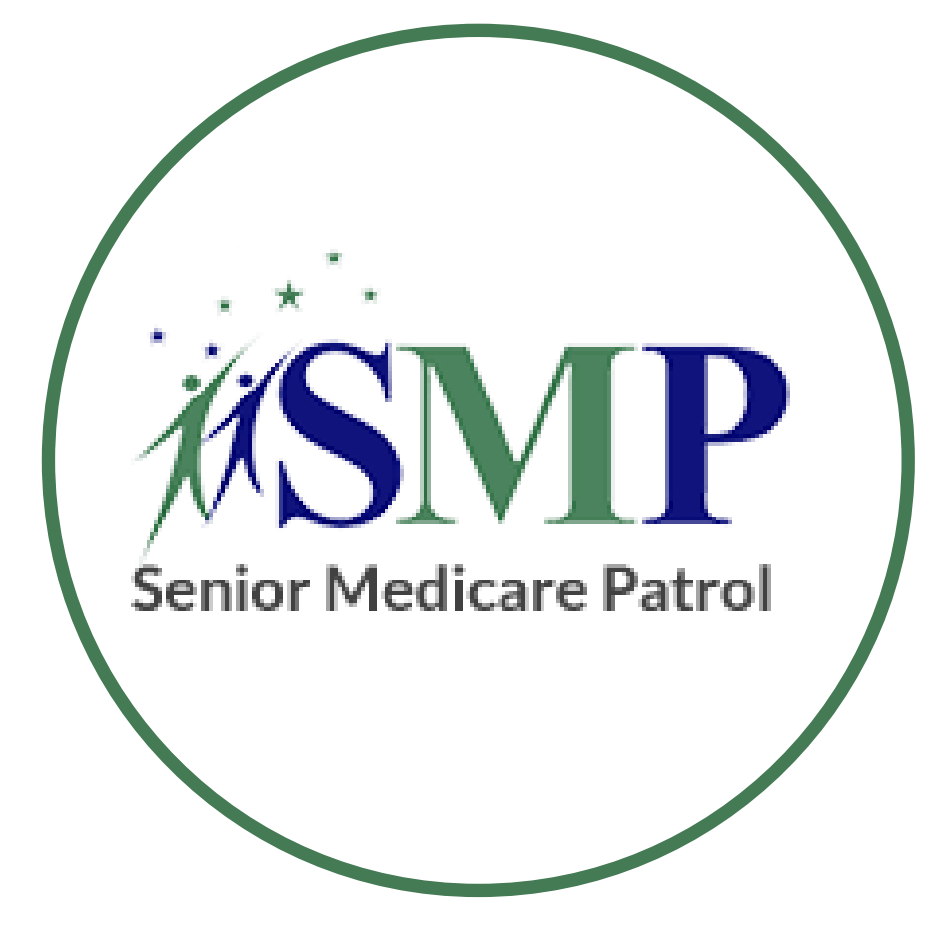

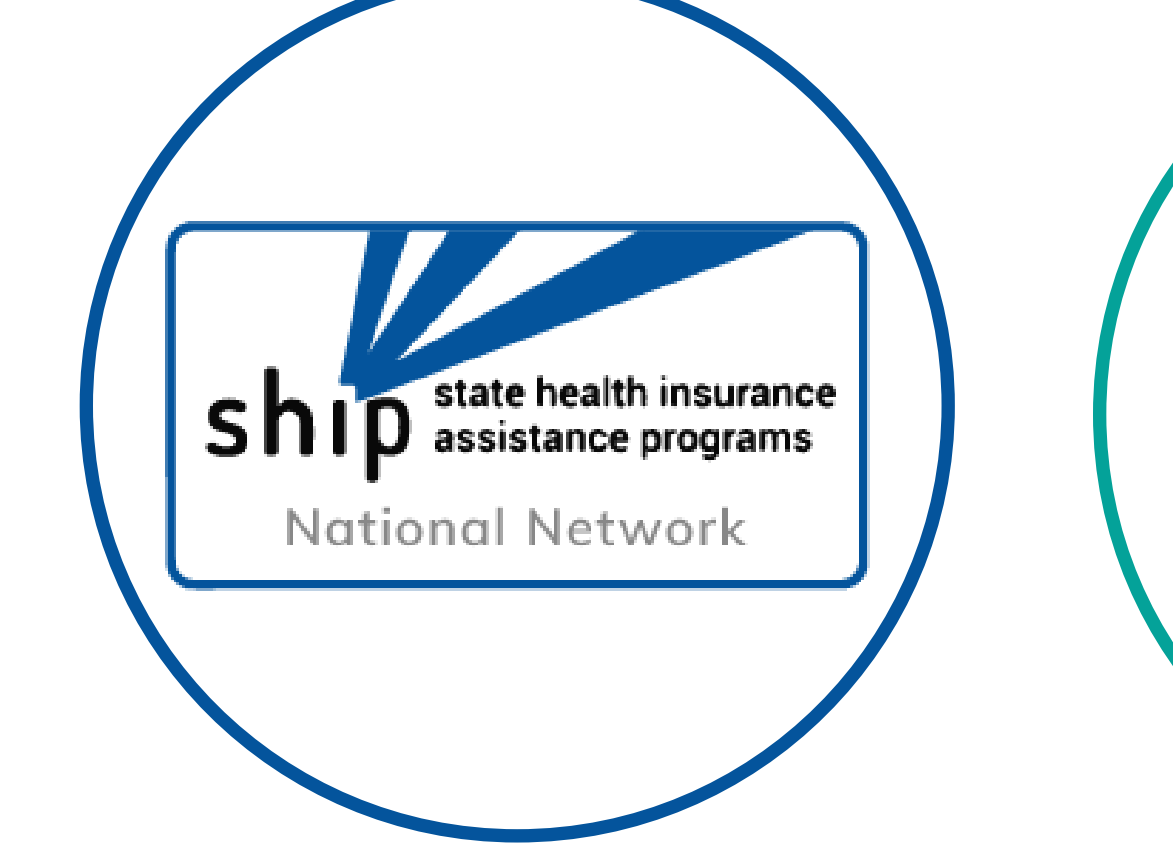

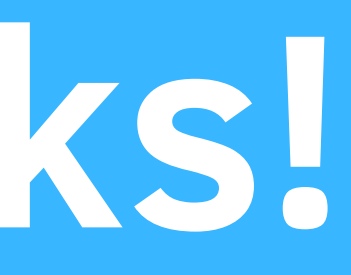

4

# ncoa

#### national council on aging

Angela Burk SHIP TA Center **Communications** & Technology Manager

**Abby Batterson** SMP National Resource Center Interactive Media Manager

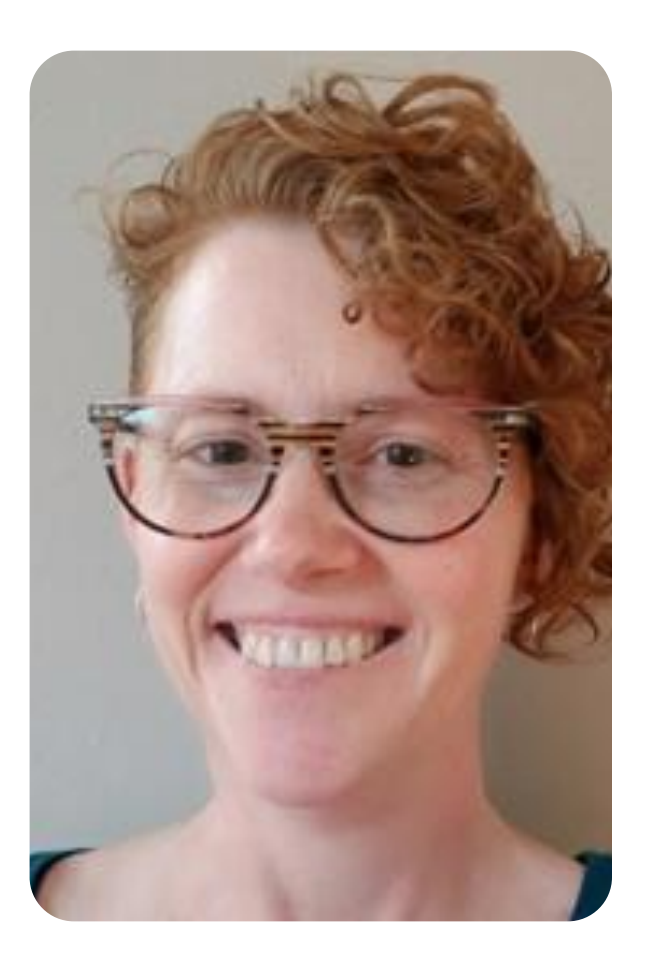

#### Sue Choplin SHIP TA **Center Training** Coordinator

### Today's Panelists

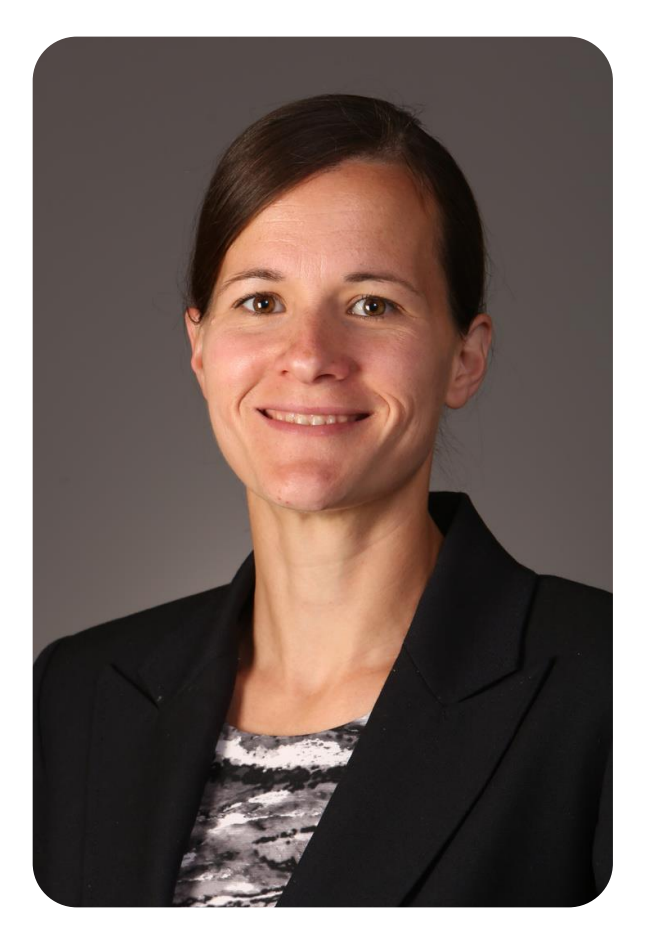

### Topics covered

Social Media Platforms Page Roles Facebook Etiquette Content Creation/Creator Studio Strategic Planning/Business Suite Utilizing Facebook Events Insights

Get Noticed: 7 Strategies to Ramp Up  $\mathbf{\Omega}$  $\mathbf \omega$ Your Facebook Presence  $\cup$  $\overline{\phantom{0}}$ qmp Prese  $\alpha$  $\bigcirc$ ebook  $\Omega$ g ၂<br>ဝ Strate Щ. OUT  $\geq$  $\overline{\phantom{0}}$  $\dot{\vec{o}}$  $\mathbf \omega$ otic  $\overline{z}$  $\mathbf \omega$  $\overline{O}$ 

# TODAY'S AGENDA

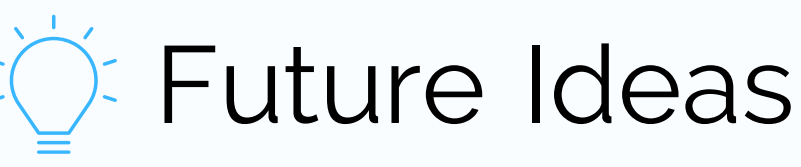

# "THE ONLY CONSTANT IS CHANGE"

#### - GREEK PHILOSOPHER HERACLITUS

**No longer available or leaving soon:** eduling posts from your timeline alytics (leaving June 30) ling moval of "gray accounts"

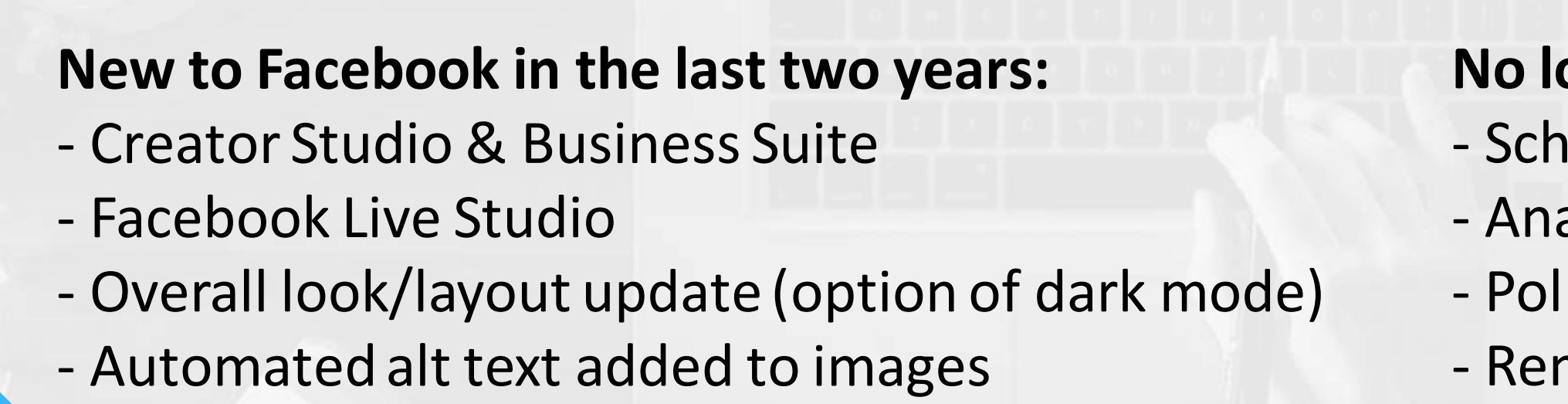

# SOCIAL MEDIA PLATFORMS

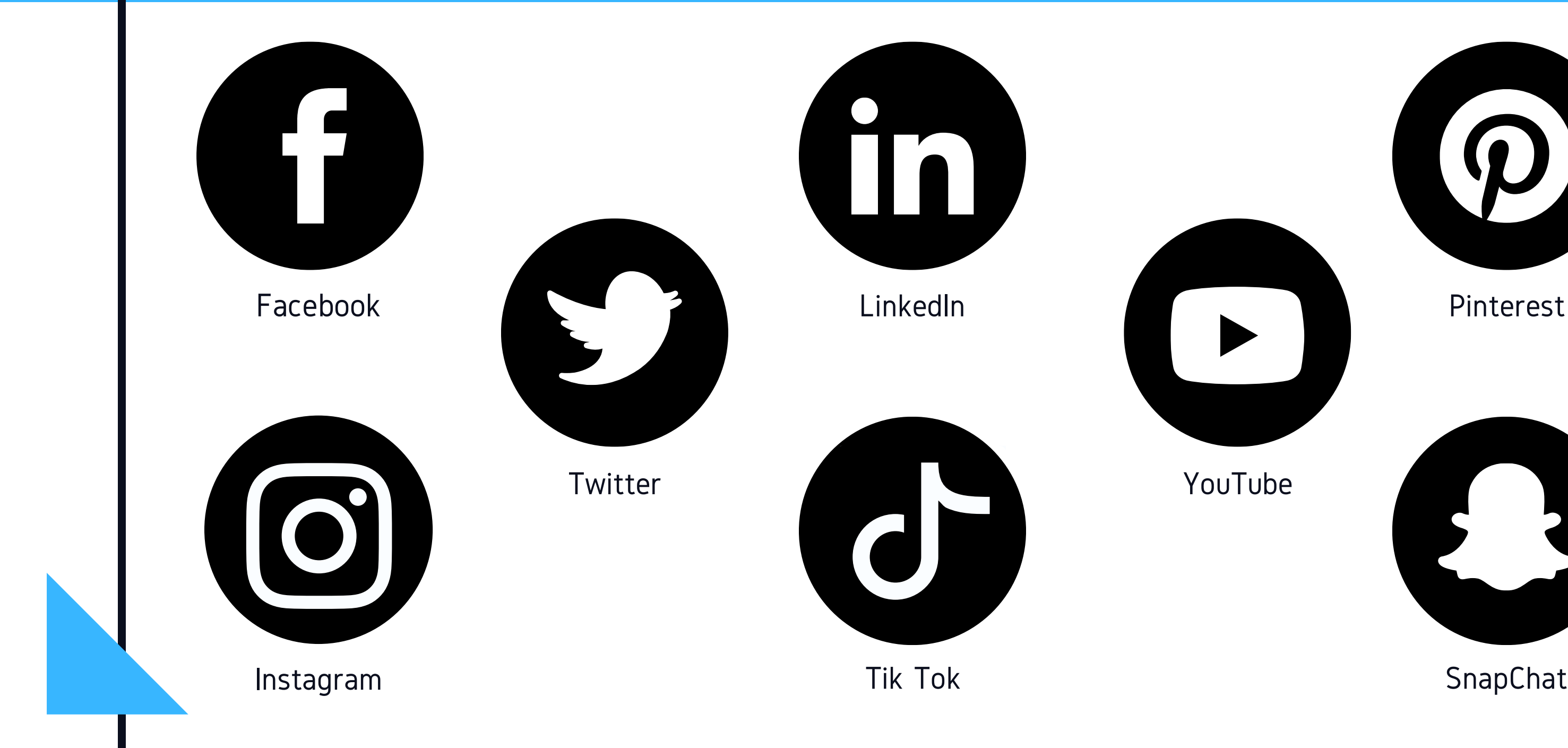

![](_page_7_Picture_2.jpeg)

#### What are the different Page roles and what can they do?

The five Classic Page roles you can use to utilize the variety of talents and skills of your staff and volunteers.

![](_page_8_Picture_31.jpeg)

![](_page_8_Picture_32.jpeg)

![](_page_8_Picture_0.jpeg)

# PAGE ROLES

Facebook / Task Access

# FACEBOOK TASKS

![](_page_9_Picture_0.jpeg)

#### CONTENT (Editor & up)

Create, manage or delete any content on the Page, such as posts, stories and more.

#### COMMENTS (Moderator & up)

Respond to comments on the Page and edit or delete existing comments made by the Page.

EVENTS (Editor & up) Create, edit and delete events by the Page.

#### MESSAGES (Editor & up)

Respond to direct messages as the Page in Inbox.

#### INSIGHTS (Analyst & up) Use Page, post and ad insights to analyze the

- Additionally, Administrators with full
- Manage and edit all settings, such as Page information
- Give or remove people's Facebook or task access to the Page or linked Instagram account, including people

![](_page_9_Picture_20.jpeg)

performance of the Page

#### ADS (Advertiser, Editor & up) Create, manage and delete ads.

#### ACCESS (Admin only)

with Facebook access with full control.

and deleting the Page.

SETTINGS (Admin only) control can manage:

#### REMOVAL/BANS (Mod. & up) Remove or ban people (spammers) from the Page.

![](_page_10_Picture_1.jpeg)

#### How to remain gracious on Facebook

Responding to comments and encouraging constructive conversation.

![](_page_10_Picture_4.jpeg)

![](_page_10_Picture_5.jpeg)

![](_page_11_Picture_1.jpeg)

#### "Dress" & Manners

- Always have a profile picture and cover photo
- Take the Time to completely set up your Page.
- Spelling and Grammar!

![](_page_11_Picture_6.jpeg)

#### Proper Page Management

- Don't dump posts.
- Follow the 80/20 rule
- Tag, you're it!

![](_page_12_Picture_6.jpeg)

![](_page_13_Picture_1.jpeg)

#### Correspondence

- Provide Response Timeline
- Always address Facebook comments
- Remove inappropriate comments

![](_page_13_Picture_6.jpeg)

![](_page_14_Picture_0.jpeg)

### Content Creation

Social media graphic design tools on the web can help both amateur and advanced designers.

Canva • Biteable • Easil • Pablo • Spark

![](_page_14_Figure_4.jpeg)

# CREATOR STUDIO

Upload, compose and post content.

Get important updates.

Manage your content.

Streamline engagement.

![](_page_15_Picture_0.jpeg)

![](_page_15_Picture_1.jpeg)

#### Target market and competitors

One place with all the tools you need to effectively post, manage, and measure content across all your Facebook Pages.

![](_page_15_Picture_4.jpeg)

Manage your Pages.

# CREATOR STUDIO DEM0

- Create and schedule posts
- Upload video
- Add a story
- Content overview
- Quick insights review

![](_page_16_Picture_6.jpeg)

![](_page_16_Picture_7.jpeg)

# STRATEGIC PLANNING

**CALENDAR** 

**EVENTS** 

# CREATING A CONTENT

#### SCHEDULEING IN BUSINESS SUITE

# UTILIZING FACEBOOK

#### LOOK OVER MONTHLY AWARENESS EVENTS

What is relevant to your mission/message? Incorporate # (hashtags) that would be trending.

#### PLAN CONTENT IN A **CALENDAR**

Mix up topics, type, and sources to create interest and keep people interested.

#### SCHEDULE IN ADVANCE

Be prepared, schedule as far out as you can.

# CONTENT CALENDAR

#### All content should educate or entertain.

# MONTHLY CONTENT CALENDAR

![](_page_19_Picture_39.jpeg)

Everyone is drawn to different styles and types of content, using a mix of images, video, short form posts, long form, etc. is a good idea to reach and appeal to your audience.

![](_page_19_Picture_4.jpeg)

The Center's calendars are filled out with a title, the link or image file location that goes with the post, the date it was posted, the platform it was posted on, then the actual post content.

# ORGANIZING POSTS

![](_page_20_Picture_41.jpeg)

![](_page_20_Picture_3.jpeg)

![](_page_20_Picture_4.jpeg)

#### Connects Facebook and Instagram accounts to manage posting, insights, ads and messaging in one place.

- -View Activity
- -Use Messenger and Instagram Inbox
- -Create Posts and Stories
- -Access Commerce Manager
- -Create Ads
- -View Insights
- -More tools Ads Manager and Business/Page Settings
- 

# FACEBOOK BUSINESS SUITE

![](_page_22_Figure_0.jpeg)

Bus

### Accessing Business Suite

The tab to enter Business Suite is located along the left hand side of your Facebook page. Similar to Creator Studio, once you click this tab, you will be taken off of your page and into Business Suite.

![](_page_22_Picture_67.jpeg)

![](_page_22_Figure_4.jpeg)

# BUSINESS SUITE DEM0

- Creating a scheduled post
- Creating a story
- Check messages
- Check Insights

![](_page_23_Picture_5.jpeg)

#### Facebook events promote in person or online events through the Facebook platform.

Strategically converting in person presentations to a Facebook event through using Facebook Live or Zoom to continue outreach during the pandemic and to reach hard-to-reach populations.

![](_page_24_Picture_3.jpeg)

# USING FACEBOOK EVENTS

# FEATURES OF A FACEBOOK EVENT FOR ATTENDEES

- Attendee's RSVP to by selecting interested, going, or not interested.
- If they select interested or going, they will receive notifications around the event to remind them to attend.
- They can also invite and share the event with others.
- Attendee's can comment with one another or the hosts of the event through the discussion tab.
- Attendee's who join the event can comment in real time and ask questions.

#### THURSDAY, APRIL 22, 2021 AT 2 PM CDT Get Noticed: 7 Strategies to Ramp Up Your **Facebook Presence!**

#### About

# **Details**

Host

![](_page_25_Picture_14.jpeg)

Free · Online Event

# FEATURES OF A FACEBOOK EVENT FOR HOSTS

![](_page_26_Picture_1.jpeg)

- Allows multiple hosts (ex: SMP and SHIP could host an event together.
- Can pay to boost the event to reach a broader audience.
- Can make posts in the discussion board.
- Can check insights on who is seeing the event as well as attending.

#### THURSDAY, APRIL 22, 2021 AT 2 PM CDT

#### **Get Noticed: 7 Strategies to Ramp Up Your Facebook Presence!**

![](_page_26_Picture_59.jpeg)

# CREATING A FACEBOOK EVENT DEMO

- Where to create an event
- The steps to set up an event
- Inviting guests

![](_page_27_Picture_4.jpeg)

![](_page_27_Picture_6.jpeg)

![](_page_27_Picture_7.jpeg)

![](_page_28_Picture_2.jpeg)

![](_page_28_Picture_3.jpeg)

### - ST AT I ST A

# INSIGHTS

![](_page_28_Picture_1.jpeg)

# INSIGHTS

Tracking insights on your Facebook page allows you to: - keep up on trends

- shows you what content or types of content are your followers responding to.

- track how many new followers you gain in a time period.

- track impressions, reach, and engagement on your page.

![](_page_29_Figure_5.jpeg)

![](_page_29_Figure_7.jpeg)

![](_page_29_Picture_12.jpeg)

Content Report

Content creation platforms like Canva & Biteable

Get Noticed: 7 Strategies to Ramp Up Your Facebook Presence  $\cup$  $\overline{\phantom{0}}$ Ramp Prese  $\bigcirc$ OOK Strategies  $\frac{0}{\theta}$ OUT  $\overline{\phantom{0}}$ Get Noticed:

### Poll: What future social media topics are you interested in? Or provide other ideas in the chat.

![](_page_30_Picture_1.jpeg)

![](_page_30_Picture_2.jpeg)

![](_page_30_Picture_3.jpeg)

#### > Participants

 $\ge$  Chat

> Polling

When the polling has ended, click the arrow to re-open the Participants panel.

# Boosting Posts

![](_page_30_Picture_8.jpeg)

[www.smpresource.org](http://www.smpresource.org/) (click the blue SMP Login padlock). **A** SMP Login

- 2.Go to the Resource Library.
- Search for keyword "Facebook."

**SHIPs**

![](_page_31_Picture_5.jpeg)

1.Step 1: Login at

2.Step 2: Search for keyword "Facebook."

**SMPs**

![](_page_31_Picture_10.jpeg)

• Resources will be emailed to the MIPPA listserv.

**MIPPA Grantees**

![](_page_31_Picture_13.jpeg)

## WEBINAR RESOURCES IN THE LIBRARIES

1.Login at [www.shiptacenter.org](http://www.shiptacenter.org/) (click the orange SHIP Login padlock). **A** SHIP Login

# QUESTIONS & DISCUSSION

The slides from this event, a Content Calendar Template, and an Awareness Events calendar are available in the SHIP & SMP libraries. www.shiptacenter.org

www.smpresource.org

#### CONTACTS FOR QUESTIONS OR COMMENTS

Angela Burk - SHIP TA Center aburk@shiptacenter.org

![](_page_32_Picture_3.jpeg)

Abby Batterson - SMP Center abatterson@smpresource.org

![](_page_32_Picture_5.jpeg)

This webinar was supported, in part, by grant numbers 90SATC0002 and 90MPRC0002 from the U.S. Administration for Community Living, Department of Health and Human Services, Washington, D.C. 20201. Grantees undertaking projects under government sponsorship are encouraged to express freely their findings and conclusions. Points of view or opinions do not, therefore, necessarily represent official Administration for Community Living policy.